## **Případ 22 – Práce s modulem ROLAP**

*Zjistěte počet případů, ZUM a ZULP, casemix a body pro pojišťovnu 111,rok 2007, nemocnici DEMO a typ úhrady DRG ALFA.* 

## **Postup:**

- V menu prohlížení zvolíme položku ROLAP, zvolíme možnost otevření dotazu (L), vybereme předdefinovaný dotaz Demografie, stiskneme Ok.
- $\triangle$  Stiskneme tlačítko "Otevřít OLAP navigátor"
- V části Filtr nastavíme požadované parametry v dimenzi Období rok 2007, Org.str DEMO, Typ úhrady natavíme na možnost ALFA, dimenzi Zdroj dat na možnost Zdroj P.
- Dimenzi Míry ponecháme v části Sloupce a výběr v dimenzi nastavíme na Poč\_případů, Zum\_zulp, casemix.
- Dimenzi ZP přesuneme do části řádky a nastavíme výběr pouze na možnost 111.
- Dimenzi Věk a Pohlaví nás v této chvíli nezajímají (nejsou potřeba zobrazit ve výsledné tabulce), proto je přesuneme do části Filtr.
- Po nastavení všech potřebných parametrů stiskneme OK.

## **Výsledek:**

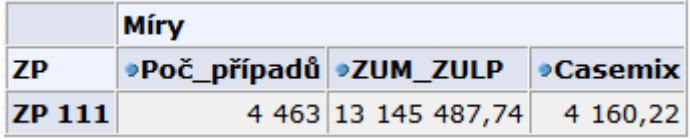